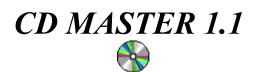

Simplicity Computers PO BOX 4406 Mesa, AZ 85211-4406

CompuServe: 71532,3005 America Online: CmplctyCmp

# CD MASTER 1.1

### **CD Master - Setup & Problems**

Before installing CD Master, you must verify that you have CD AUDIO support installed.

To verify this, open Media Player in you Accesories Group.

Click on the Device Menu.

If you see an option for CD Audio, the Driver is installed, other wise follow the steps for installing CD Audio.

# **INSTALLING CD AUDIO SUPPORT**

Open Control Panel.

Within Control Panel, Open Drivers.

Select ADD.

From the list choose [MCI] CD Audio, then OK.

Windows will ask for Windows Disk #4. (Note: Some early versions of Windows ask for Disk #5, however it will keep asking for Disk #5 even when it has been inserted. Use Disk # 4).

Now go to Verify CD Audio is working.

# **VERIFY CD AUDIO IS WORKING**

Open Media Player. It is usually found in your Accesories Group.

Choose the Device Menu and Select CD AUDIO. If CD AUDIO is not a choice you Driver is not installed properly.

Make sure an audio CD is in you player.

Press the Play Button. If you do not hear music within a few seconds, verify that the audio output from your CD Player is connected properly. Also, verify that any Mixer control your sound board may have is set correctly.

If everything works, you may now install CD Master.

# **INSTALLIING CD MASTER**

Run Setup and follow the instructions and messages. Do not run without running Setup.

CD Master - © 1993 Simplicty Computers, All rights Reserved

# CD MASTER 1.1

Setup will create a new program group or add CD Master to an existing group.

# **USING CD MASTER**

CD Master is a music catalog and playback application. When you start CD Master it will scan your CD Drive for a CD. If it has used this CD before, it will retrieve the information about it from the Database. If it is a "new" CD, CD Master will allow you to catalog it.

#### CATALOGING A CD

To catalog a CD, or change information about a CD, there are two buttons. The first is labled "TITLE". This is used to change the title and artist for a CD. We recommend using "Various Artists" if the CD contains a collection from multiple artists.

The second button is "TRACKS". Use this to change information about each track. Blank track records are created whenever you add a new title to the system. This will allow you to play the CD via track number, even if you do not catalog all the tracks on the CD.

#### PLAYING A CD

To Play an entire CD. Click On "PLAY" when no tracks are selected in the track list.

To Play a single track, select the track and click on "PLAY". You can also Double-Click on the track you wish to hear.

#### SWITCHING CD'S

When you load a new CD into the CD drive, you must press the "SWITCH CD" button for CD Master to scan the CD id.

#### **REGISTERING CD MASTER**

CD Master is not freeware. It is shareware. If you like CD Master and continue to use it you must register it with Simplicity Computers. CD Master is protected by copyright laws. To register, print REGISTER.WRI and follow the intructions contained within.

#### **FUTURE ENHANCEMENTS**

What the future holds for CD Master is governed by the registered users. Current plans are to add a "Play List" Function, to allow you to pre-program a play sequence for a CD. Also reporting and searching features are in the planning stages. Register now to get your requests in for new features. If we like you new feature, and you are first to tell us about it, you will receive the update for free. Registered use will receive notification of available updates which will be available for a minimal cost.

CD Master - © 1993 Simplicty Computers, All rights Reserved